## **[Xporter] Do not allow all users to use Xporter**

As admin, if you intend that only a group of users should have access to Xporter. You can follow these steps below.

## Step-by-step guide

1. Go to Jira settings > Apps > Xporter > Global Settings (Server/DC) or Miscellaneous (Cloud) > Global Permissions > <u>dİSabİe</u> this option "Enable Xporter for all projects and all users"

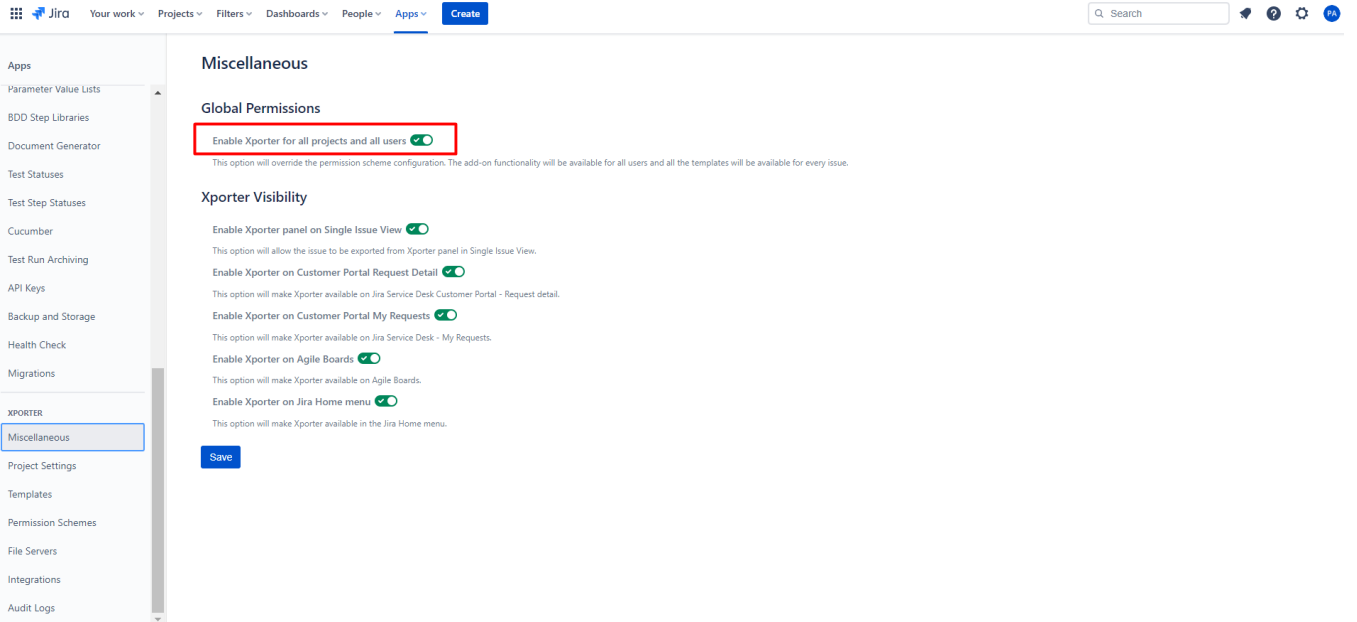

2. Go to Jira settings > Apps > Xporter > Permission Schemes and ADD a new one:

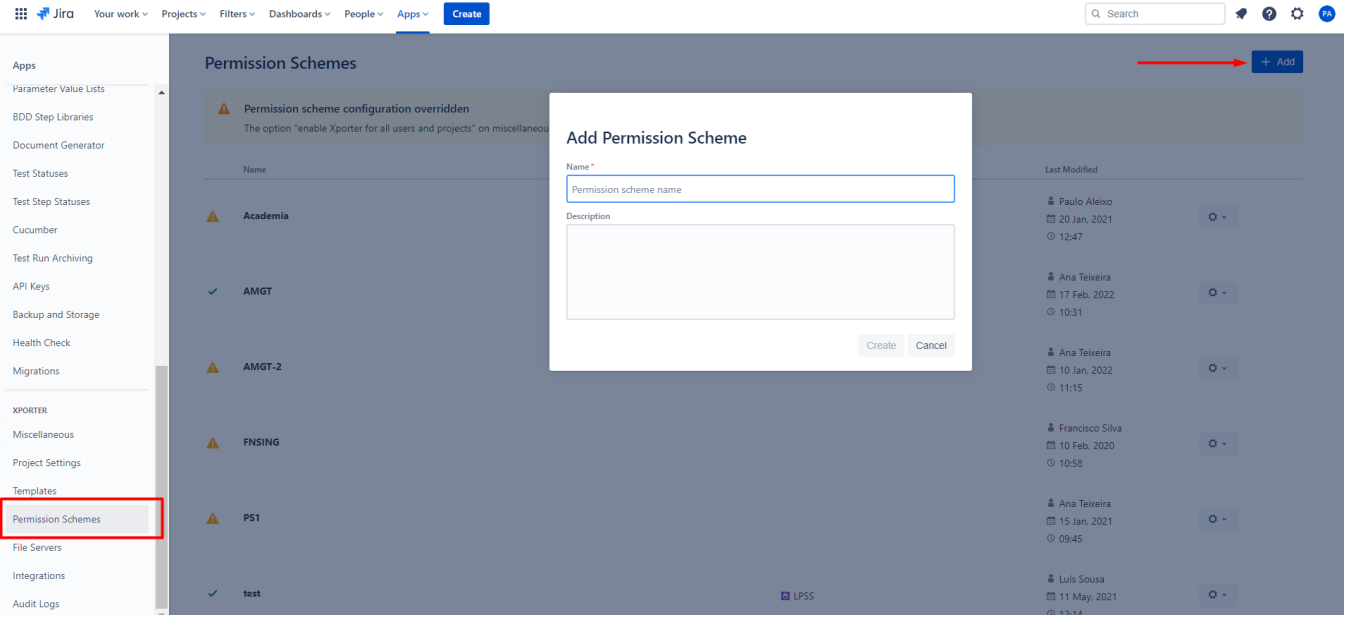

3. Go to Edit your Permission Scheme:

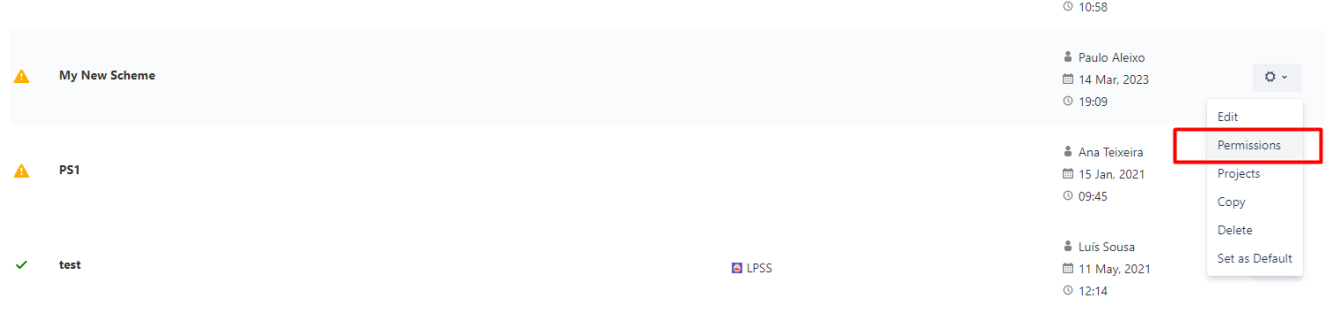

4. Here you can define which issues types are allowed to be exported, define which project roles are allowed to use Xporter for Jira, define which user groups are allowed to use Xporter for Jira, associate templates to certain issue types:

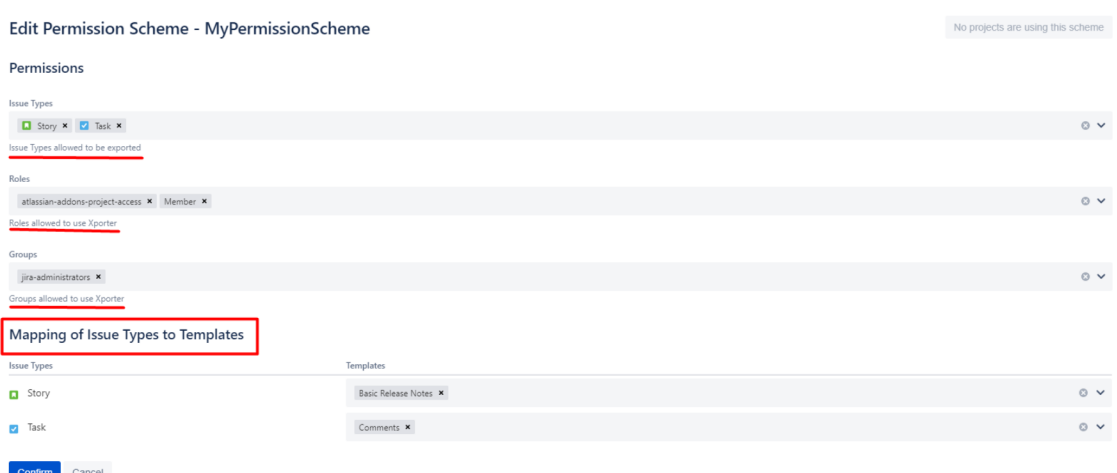

## 5. You can also go to the "Project" option:

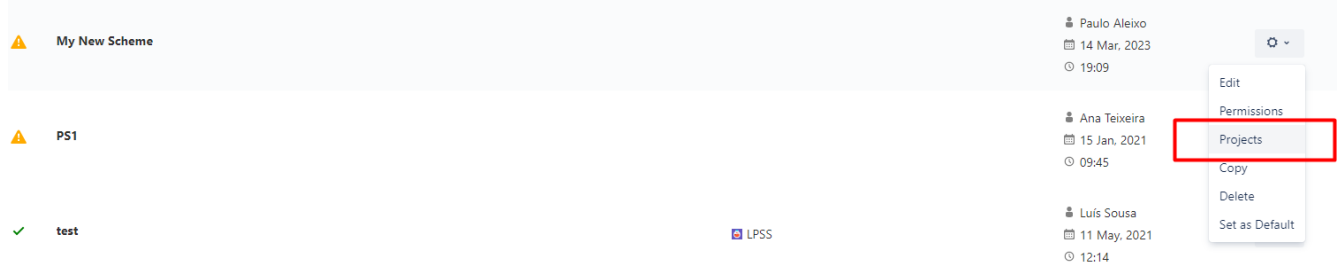

6. And here you can Assign projects to your Permission Schema:

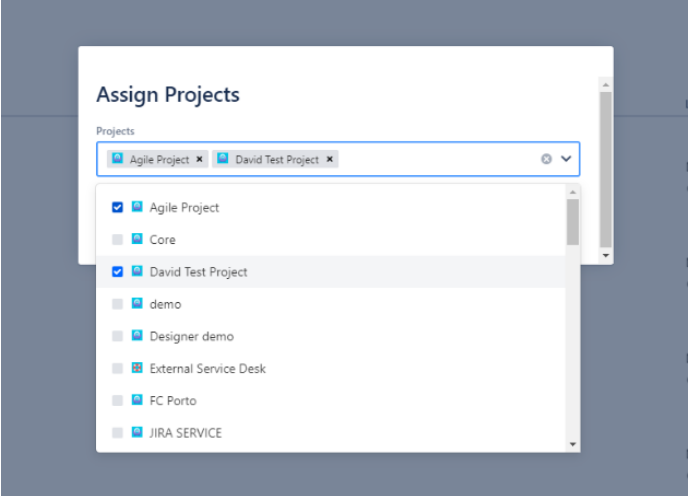

## Link for related documentation

Check this documentation to find more information about Permissions Schemes, [here](https://confluence.getxray.app/display/public/XPORTERCLOUD/Permission+Schemes)